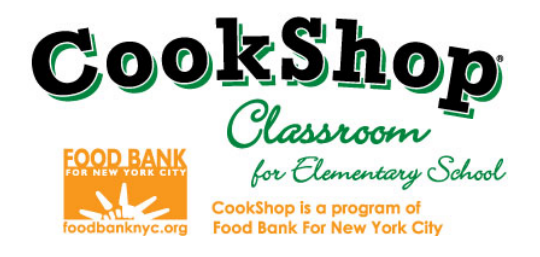

# **Grocery Order Email Instructions**

## *Step 1 - Saving and Naming the Worksheet*

- Open the **CookShop Grocery Ordering Form Worksheet** in accordance with the corresponding CookShop Lesson number your site will be performing.
- *Save the document as your School Name, CCES and Corresponding Lesson # {School's Name}\_CCES\_Lesson{#}.xls*

## *Step 2 – Complete the Worksheet*

• *Complete all sections highlighted in yellow. Once the entries have been made the highlight will clear. (Please note: In older versions of excel the cells may not be highlighted.)* 

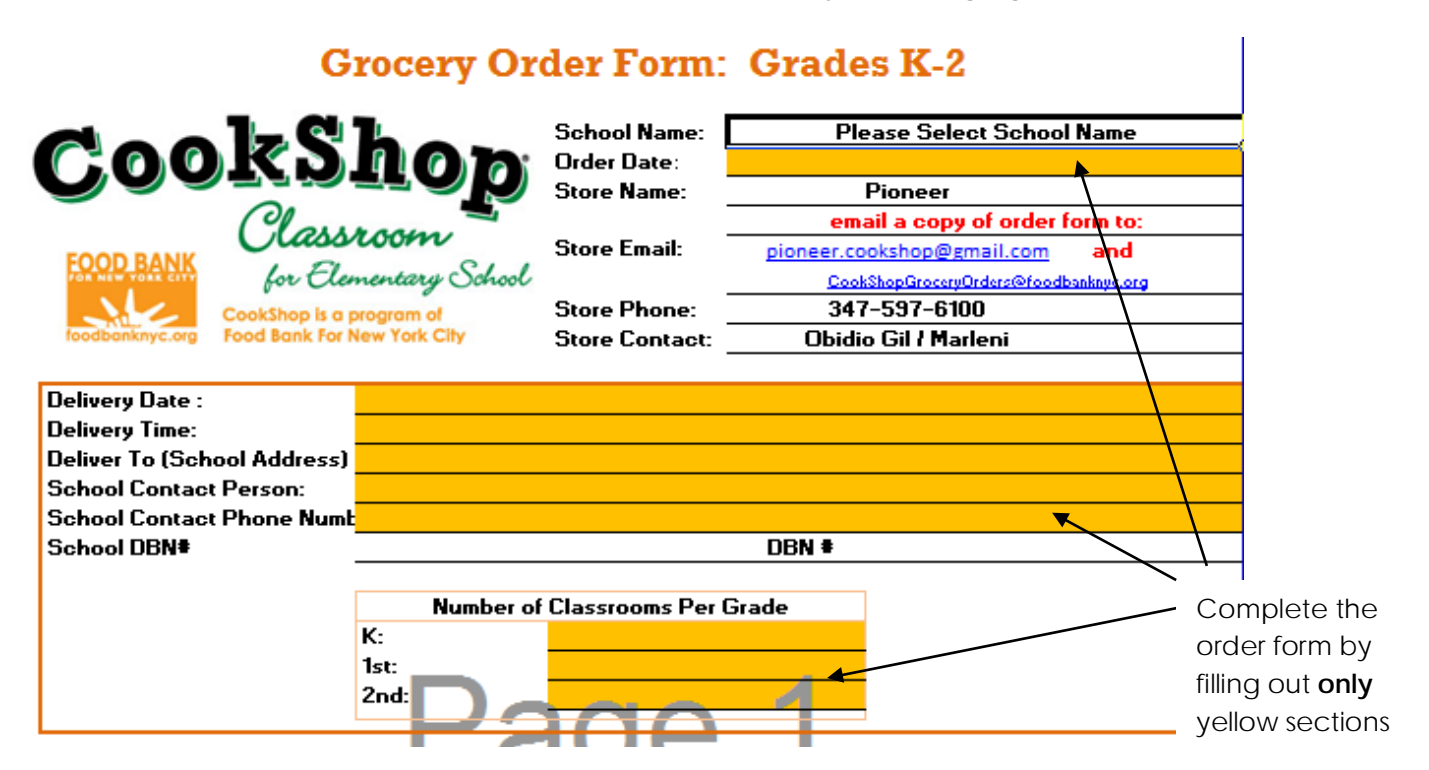

I. Select your **School Name** and enter **Order Date**. Order date should reflect the date you are submitting the order form.

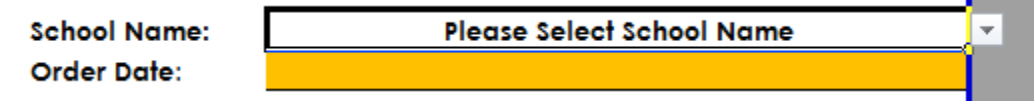

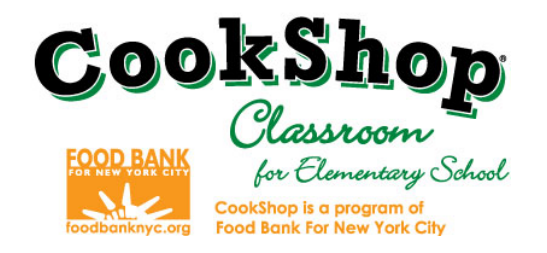

II. Complete the delivery information.

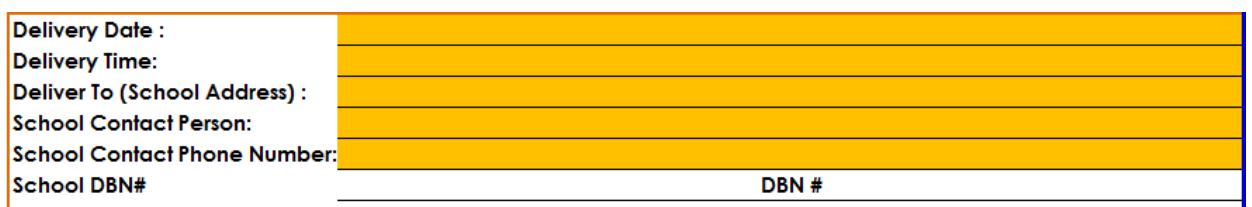

- a. **Delivery Date -** Grocery orders must be placed 7 days prior to the requested delivery date. *If the delivery date entered is less than seven days prior the cell will be highlighted in red.*
- b. **Delivery Time** Enter your requested delivery time. Your designated grocery store will deliver your groceries within a 4 hour window.
- c. **Deliver To (School Address) -** enter your address plus any delivery related notes ex. cross street or location within your site
- d. **Contact Person –** Enter the Coordinators name This person must be available to receive the groceries at time of delivery. Also, in the event there are questions concerning your order the grocery stores will contact this person
- e. **Contact Phone Number –** Enter the best number to reach you in the event there are questions about your order or delivery issues.
- f. **School DBN-** Do not edit this field. Your school DBN number will automatically populate when you select your school name.
- III. Number of Classrooms Per Grade Enter the amount of classrooms you are ordering for by grade.

**Note: Ordering excessive quantities of groceries will be charged to your school**

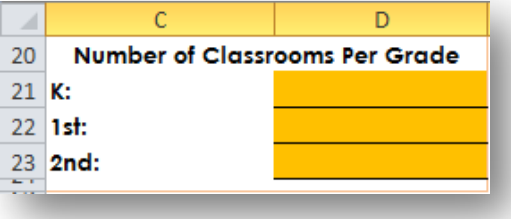

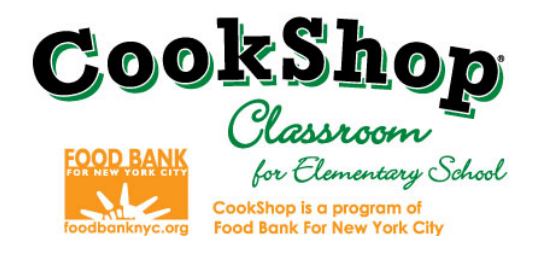

Once you've entered the number of classrooms per grade the **quantities to deliver per ingredient** will automatically generate.

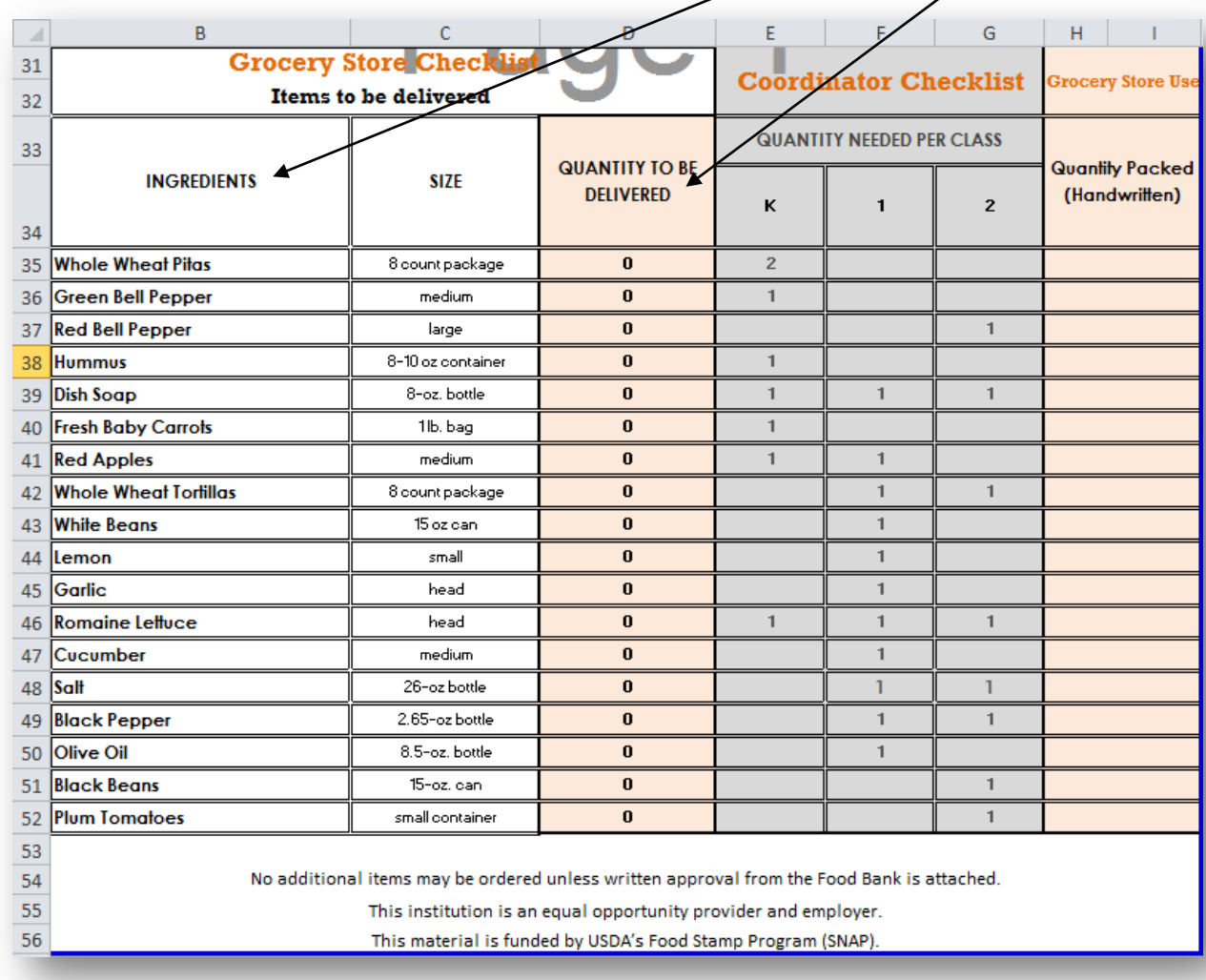

IV. Review your order form. If any fields are highlighted make all necessary corrections.

V. Save your order as noted in *Step 1*

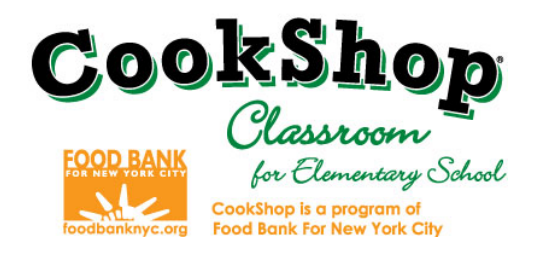

# *Step 3 – Emailing Order Forms*

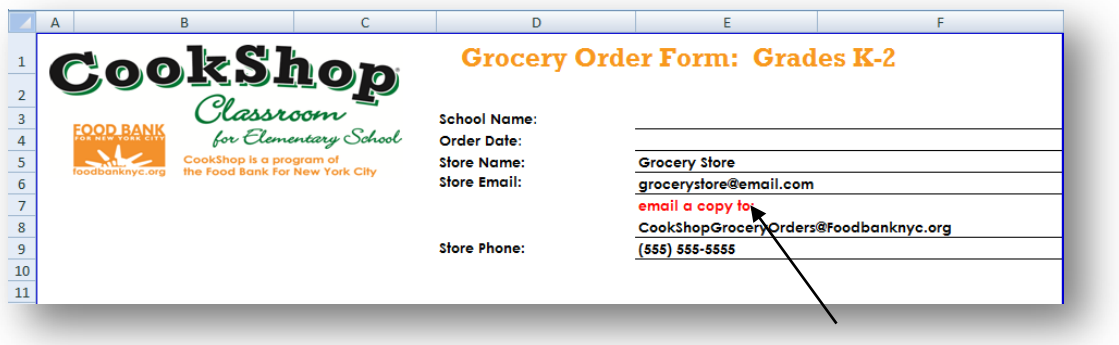

• Once you've reviewed and ensured your order form is accurate and complete, you must email both your assigned grocery store and cc the Food Bank For New York City at [cookshopgroceryorders@foodbanknyc.org.](mailto:cookshopgroceryorders@foodbanknyc.org) *Note: E-mail subject line \*must\* include Site/School Name with corresponding CookShop Lesson number.* 

#### *For example: PS 11 CookShop Lesson 1*

### *Step 4 - Confirmations*

*You will receive a confirmation email within 24 hours.* **If you do not receive the confirmation email, it is your responsibility to follow up with a phone call to the grocery store representative to verify they have received the order and confirm any delivery details.** 

If you have any questions or concerns about your grocery orders, please contact your Grocery Store Representative. If you have questions or concerns about your Grocery Store representative, please contact:

Program Support Food Bank For New York City Email: [CookShopgroceryorders@foodbanknyc.org](mailto:CookShopgroceryorders@foodbanknyc.org) Phone: 212.566.7855 ext. 8037 or ext. 8321

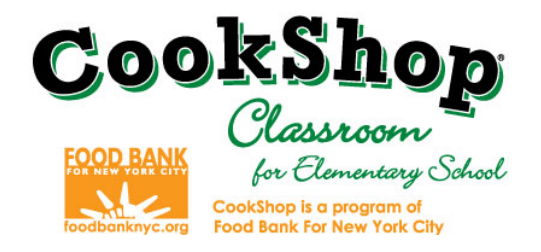

#### **Receiving Groceries**

To ensure all ingredients have been delivered and are of good quality coordinators must check the groceries while the drivers are present.

Check the Ingredients list, Size, Quantity to be delivered and the Quantity Packed to confirm items delivered (note the Quantity Packed is optional and can be used either by the store or coordinator to confirm quantities)

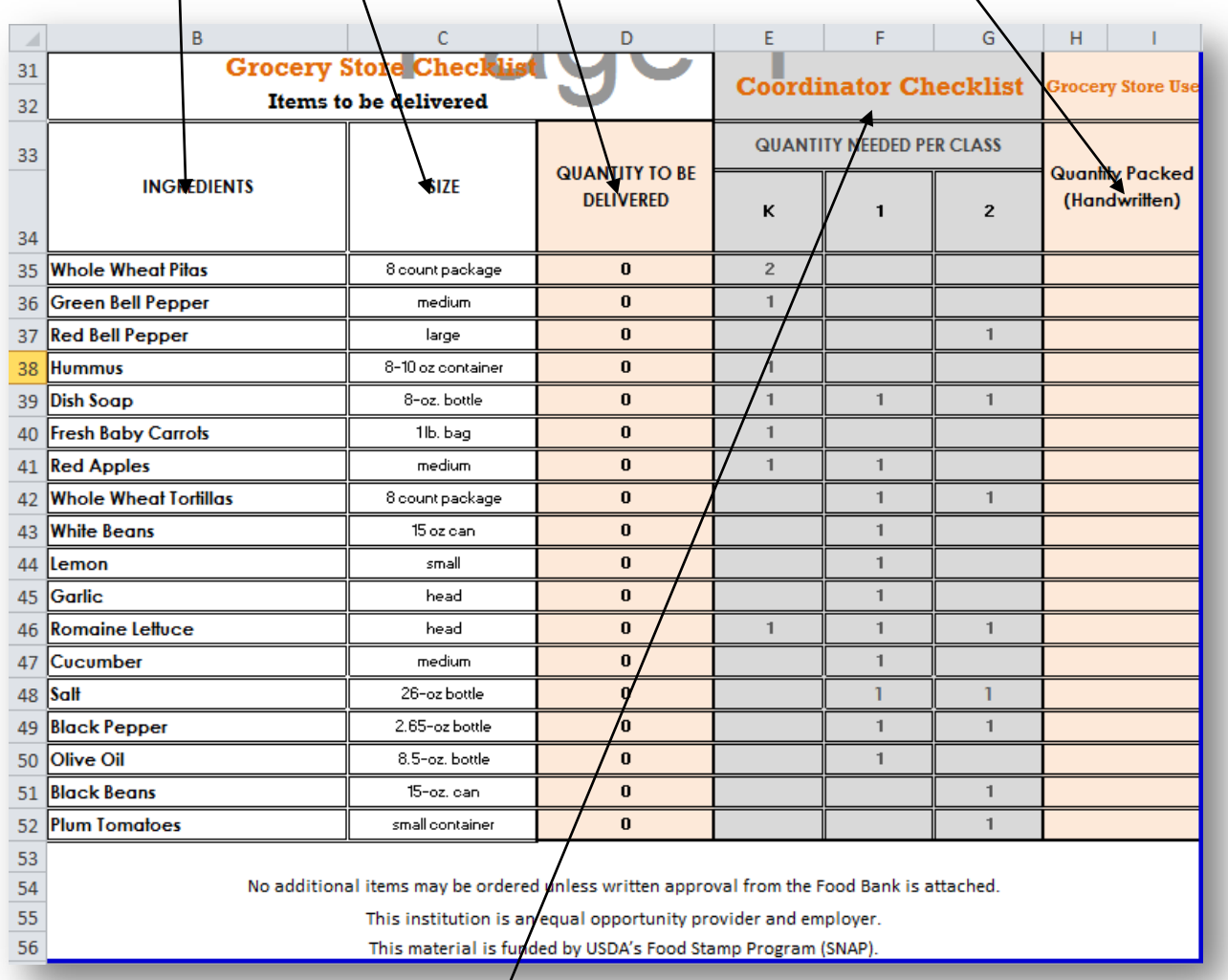

#### **Distributing Groceries**

When distributing groceries use the **Coordinator Checklist** to determine the quantity of ingredients each class will receive.